# daggen User Guide

EDM04-06

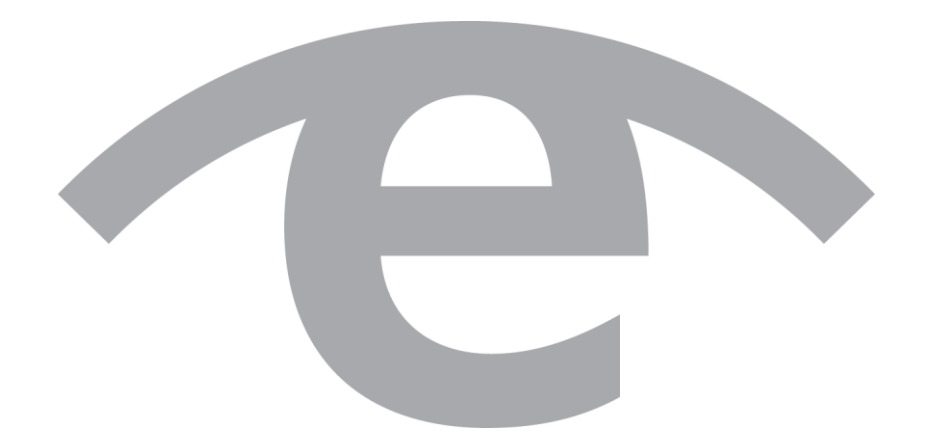

#### **Protection Against Harmful Interference**

When present on equipment this document pertains to, the statement "This device complies with part 15 of the FCC rules" specifies the equipment has been tested and found to comply with the limits for a Class A digital device, pursuant to Part 15 of the Federal Communications Commission [FCC] Rules.

These limits are designed to provide reasonable protection against harmful interference when the equipment is operated in a commercial environment.

This equipment generates, uses, and can radiate radio frequency energy and, if not installed and used in accordance with the instruction document, may cause harmful interference to radio communications.

Operation of this equipment in a residential area is likely to cause harmful interference in which case the user will be required to correct the interference at their own expense.

#### **Extra Components and Materials**

The product that this manual pertains to may include extra components and materials that are not essential to its basic operation, but are necessary to ensure compliance to the product standards required by the United States Federal Communications Commission, and the European EMC Directive. Modification or removal of these components and/or materials, is liable to cause non compliance to these standards, and in doing so invalidate the user's right to operate this equipment in a Class A industrial environment.

#### **Disclaimer**

Whilst every effort has been made to ensure accuracy, neither Endace Technology Limited nor any employee of the company, shall be liable on any ground whatsoever to any party in respect of decisions or actions they may make as a result of using this information.

Endace Technology Limited has taken great effort to verify the accuracy of this document, but nothing herein should be construed as a warranty and Endace shall not be liable for technical or editorial errors or omissions contained herein.

In accordance with the Endace Technology Limited policy of continuing development, the information contained herein is subject to change without notice.

#### **Website**

http://www.endace.com

#### **Copyright 2011 Endace Technology Ltd. All Rights reserved.**

No part of this publication may be reproduced, stored in a retrieval system, or transmitted, in any form or by any means electronic, mechanical, photocopying, recording, or otherwise, without the prior written permission of Endace Technology Limited.

Endace, the Endace logos, and DAG, are trademarks or registered trademarks in New Zealand, or other countries, of Endace Technology Limited. All other product or service names are the property of their respective owners. Product and company names used are for identification purposes only and such use does not imply any agreement between Endace and any named company, or any sponsorship or endorsement by any named company.

Use of the Endace products described in this document is subject to the Endace Terms of Trade and the Endace End User License Agreement (EULA).

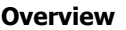

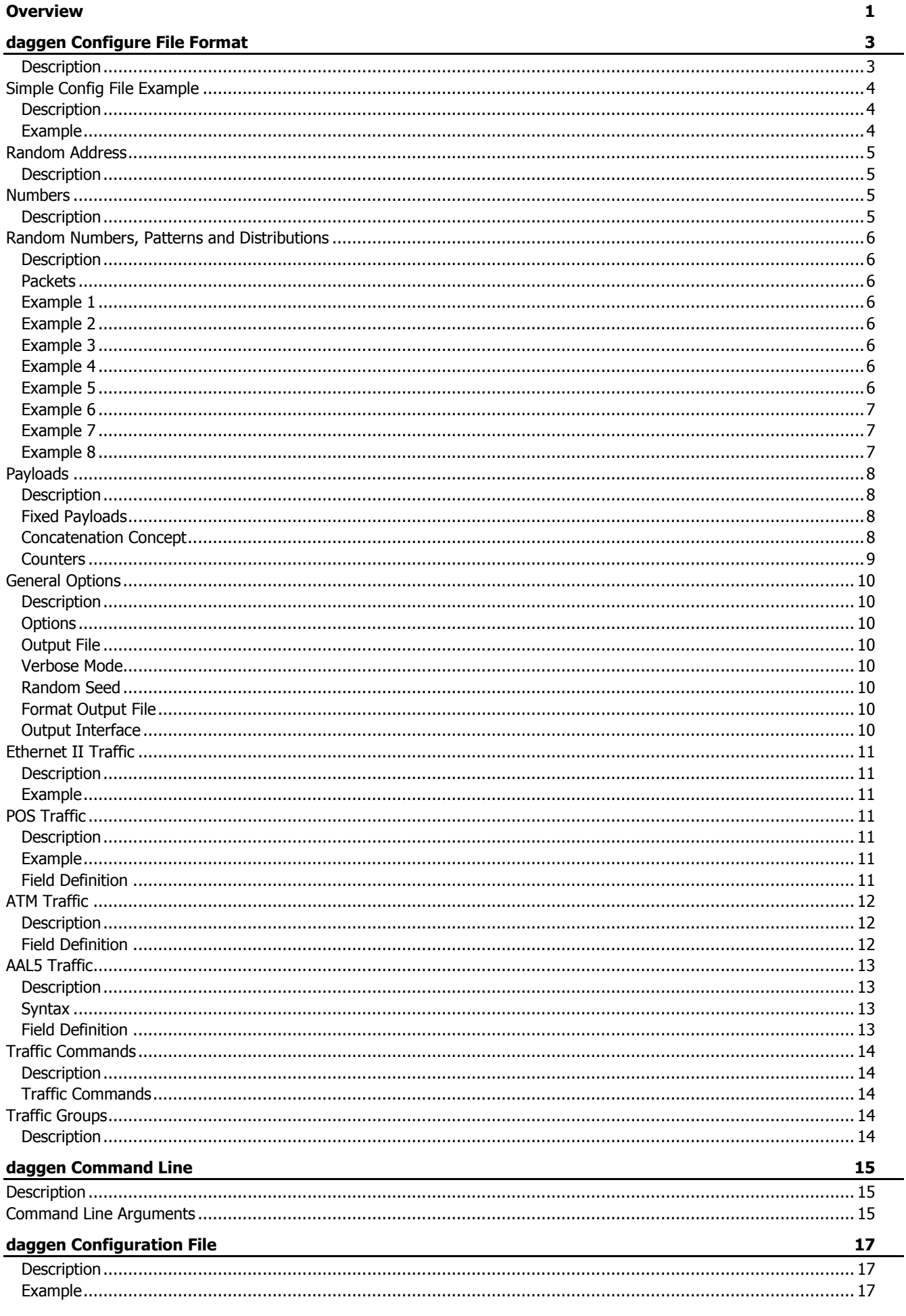

#### **[Version History](#page-24-0) 21**

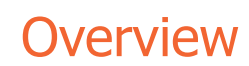

<span id="page-4-0"></span>daggen is a program which helps in creating traffic files. It can generate Ethernet, POS, ATM and AAL5 traffic files, in ERF and PCAP formats.

This User Guide describes the following components:

- daggen Configure File Format
- daggen Command Line
- daggen Config Example

## daggen Configure File Format

#### <span id="page-6-1"></span><span id="page-6-0"></span>**Description**

To use daggen, a config file is required where the traffic is specified. Different kinds of packets are defined by the user who can also specify the order and amount of them.

Several random options are defined for the MAC address and payload of the packets, users can generate many traffic patterns with few lines.

The output file is a set of Endace Record Format [ERF] records 64-bit aligned containing the traffic specified before on a PCAP compatible file.

## <span id="page-7-1"></span><span id="page-7-0"></span>**Simple Config File Example**

#### **Description**

A simple config file generates 10 equal ethernet packets. Every packet has the:

- Source ethernet address 00:00:10:8a:9F:e2
- Destination ethernet address 01:6b:ca:13:24:bf
- 1500 bytes of payload.

The payload contents are random (dummy) bytes.

#### <span id="page-7-2"></span>**Example**

The following is an example of a simple daggen config file.

```
// Our first test
packets {
     packet eth_802_3 first_packet {
       src_addr_ab:e1:c0:01:9F:e2;
       dst addr c0:01:ab:e1:24:bf;
        payload dummy(1500);
     }
}
traffic {
     group traf_grp {
       send first packet 10;
     }
}
```
The first line of the config file is a comment. Every character typed after the '//' and up to the end of the line is a comment and ignored. The behavior is the same as C++ or Java.

Every packet declaration is done inside the packets block. There must be only one packets block and must be placed at the beginning of the config file.

In this example it is declared an Ethernet 802.3 packet. Each packet declaration is done in the same way. First used is the keyword packet. This is followed by specifying the packet type, eth 802 3 in this case. The user then enters a packet identifier first packet. The identifier is case sensitive and cannot begin with a number.

All packet parameters are specified between braces. The keywords 'src\_addr' and 'dst\_addr' refer to the Ethernet source and destination address.

The syntax of the MAC address is a 6 byte field expressed in hexadecimal notation with the bytes separated with a colon (:). The hexadecimal characters are case insensitive.

The packet is designated to have a payload size of 1500 bytes. Ethernet payload sizes range from 46 to 1500 bytes. The payload contents are random (dummy) bytes.

Every packet parameter ends with a semicolon (;).Once a packet is declared, the required traffic pattern is specified by the user. The commands to send the packets are grouped into a group statement. A user can define several traffic groups but only one of them is actually executed.

The above example has only one traffic group to be used,  $\text{traf}$  grp. Traffic commands are specified inside the traffic group. The example shows the send command. This sentence writes the packet "first packet" 10 times.

## <span id="page-8-1"></span><span id="page-8-0"></span>**Random Address**

#### **Description**

More than one packet can be defined by a single packet declaration, by making the address random. Using the '\*' character instead of a hexadecimal character makes the hexa-digit random.

As one hexadecimal character represents 4 bits, every '\*' used randomizes an address in 16 values.

Given the following ethernet mac address:

```
00:10:ab:7e:5d:3*
```
With the '\*' inserted, every packet within a 'send' command becomes different:

00:10:ab:7e:5d:30 00:10:ab:7e:5d:31 00:10:ab:7e:5d:32 [...] 00:10:ab:7e:5d:3F

The '\*' can be inserted in different parts of a mac address. For example:

0\*:\*\*:f\*:\*a:b1:\*6

results in an address like:

```
01:74:f3:9a:b1:46 
05:4d:fe:1a:b1:66 
07:5b:f6:5a:b1:76 
03:31:f2:ba:b1:16 
0a:ca:ff:ba:b1:d6 
0d:75:f3:ea:b1:26
```
## <span id="page-8-3"></span><span id="page-8-2"></span>**Numbers**

#### **Description**

A daggen configuration file uses three ways to write numbers. Wherever a number is required any one of the following three formats can be used:

```
 In decimal format:
```

```
12345678 
64 
55793
```

```
In hexadecimal format(prepending '0x):
 0x0123456789abcdef0123456789ABCDEF 
 0xaaAbda1 
 0xc001
```
In binary format (prepending '0b'):

```
0b010010010
0b0001
0b10
```
Numbers are all considered unsigned.

## <span id="page-9-1"></span><span id="page-9-0"></span>**Random Numbers, Patterns and Distributions**

#### **Description**

Packets can be generated with different payload sizes. Daggen syntax enables random size change, following a pattern or a statistic distribution.

The expressions used for changing payload size can also be used in other parts of the configuration file, so almost every number can be specified using these expressions.

#### <span id="page-9-2"></span>**Packets**

The following are expression examples of packets generated by daggen with different payload sizes.

#### <span id="page-9-3"></span>**Example 1**

Have a constant value:

```
\mathbf{v}constant(x);
```
#### <span id="page-9-4"></span>**Example 2**

Have random values between two numbers, both included:

```
uniform(x,y);
```
#### <span id="page-9-5"></span>**Example 3**

Have distributed values on a normal distribution with center 'x' and deviation  $y'$ :

```
normal (x,y);
```
**Note:**

At present the values of the normal distribution does not fit exactly with a truly normal distribution.

#### <span id="page-9-6"></span>**Example 4**

Have values increasing between two numbers. When it arrives at the top value continue from the bottom(ROUND):

 $[x:v]$ : For example: payload dummy ([100:103]); produces payload lengths: 100, 101, 102, 103, 100, 101, 102, 103, 100, ... **Note:**

If  $y < x$  *values decrease.* 

#### <span id="page-9-7"></span>**Example 5**

Have values increasing between two numbers. When it arrives at the top value continue decreasing, and after that increasing again (BOUNCE):

```
[x \sim y];
For example:
```
payload dummy ( [100~103] );

produces payload lengths:

```
100, 101, 102, 103, 102, 101, 100, 101, ...
```
**Note:** If  $y < x$  values decrease.

#### <span id="page-10-0"></span>**Example 6**

Have values ROUND or BOUNCE in steps greater than one:

```
[x:y] step z;
    [x~y] step z;
For example: 
    payload dummy ([100:106] step 2); 
produces payload lengths: 
    100, 102, 104, 106, 100, 102,...
```
#### <span id="page-10-1"></span>**Example 7**

Have values ROUND or BOUNCE in steps following a distribution:

```
[x:y] step uniform (a,b);
[x:y] step normal (a,b);[x \sim y] step uniform (a, b);
[x \sim y] step normal (a, b);
```
#### <span id="page-10-2"></span>**Example 8**

Have values ROUND or BOUNCE in steps ROUND or BOUNCE following a distribution:

```
[x:y] step [a^{-}b] step normal (c,d);
```
## <span id="page-11-1"></span><span id="page-11-0"></span>**Payloads**

#### **Description**

daggen can produce different payload contents with some parts kept random and other parts following distributions.

#### <span id="page-11-2"></span>**Fixed Payloads**

#### **Description**

The following generates 1500 random bytes:

payload dummy (1500);

A fixed payload can be created for packets by writing a hexadecimal string with its contents.

For example:

payload "0123456789abcdef0123456789abcdef";

The payload size is automatically calculated from the string length. But the string can have white spaces and carriage returns. The following payload is an example is from an IP-TCP-SSL packet captured with tcpdump and option -x:

payload "4500 0066 058a 4000 4006 b1a9 c0a8 010d c0a8 0101 d27a 03e1 64e4 bc07 158b 0862 8018 8218 8599 0000 0101 080a 04be 8fc0 0ad7 c5e5 1703 0000 2dbc b523 dbae 2e14 de4f 1bb7 a51b 3e92 3fbb 79b8 f049 e809 1a3c";

A captured IPv6, MPLS could also be used, or whatever other protocol and paste into the daggen configuration file.

#### <span id="page-11-3"></span>**Concatenation Concept**

#### **Description**

A packet payload can be constructed as a concatenation of two or more strings:

payload "aaaa" + "bbbb" + "cccc";

Using the three concepts of random payloads, strings and concatenation, a mixed payload can be produced: For example:

payload "aaaa" + dummy $(2)$  + "cccc";

The sentence creates a payload sized 6 bytes with two random bytes in the middle. As many of these constructions can be used as are needed:

```
payload dummy(4) + "abcdef" + dummy([50:150] step 2)
+ "007" + "008" + dummy(normal(100,5));
```
**Note:**

Odd sized strings are appended a trailing zero:

"abc" -> "abc0" "007" + "008" -> "0070 0080"

Payload sizes cannot exceed 65535 bytes. Payload constructions exceeding the limit are truncated to 65535 bytes. Although payloads can be 64K big, not every link layer technology permits that size.

The final determination on payload size is in the link layer.

#### <span id="page-12-0"></span>**Counters**

#### **Description**

Another item used in payload generation is counters. Counters are a distribution, random number or pattern stored in a variable. That variable can be used inside the payload.

Counters follow a distribution. Sizes can be 1, 2 or 4 bytes and are always unsigned. Declaration of counters is done inside the "packets" group and before any packet declaration.

A simple example is:

```
packets { 
    counters { 
           counter_2 [100:1000] size 2; 
           counter 3 uniform(10,20) size 4;
          cnt A [500~1000] step uniform (2,8) size 4;
     }
packet eth_802_3 packet_2 { 
    payload counter 2 + counter 3(5) + cnt A[3];
     }
}
```
Three counters are declared:

- One named 'counter 2' which would have values from 100 to 1000, and again 100, which its size is 2 bytes.
- Another named 'counter 3' taking random values between 10 and 20 with size 4 bytes.
- The last named 'cnt  $A'$  taking values between 500 and 1000 in random steps with sizes between 2 and 8 bytes. Its size is 4 bytes.

Counters are used in the payload sentence. In the above example the payload is constructed with these three counters.

- The first one is placed once at the beginning of the packet (2 bytes).
- The second is placed 5 times, with number in parenthesis, adding 4\*5 bytes to the payload.
- The last one is placed only once, but not the entire counter (4 bytes) but only 3 bytes, with number in brackets.
- The final payload size is 25 bytes, being  $2 + 4*5 + 3$ .

#### **Example**

In the following daggen example, two counters are used to change source and destination ports on a TCP packets.

```
spc uniform (1024, 65535) size 2;
dpc [6000:7000] size 2;
[...]
Payload "4500 0066 058a 4000 4006 b1a9 c0a8 010d
          c0a8 0101" 
          + spc + dpc + 
          "64e4 bc07 158b 0862 
          8018 8218 8599 0000 0101 080a 04be 8fc0 
          0ad7 c5e5 1703 0000 2dbc b523 dbae 2e14 
          de4f 1bb7 a51b 3e92 3fbb 79b8 f049 e809 
          1a3c" + "0000 0000" + dummy([100~102]);
```
## <span id="page-13-1"></span><span id="page-13-0"></span>**General Options**

#### **Description**

Some general options can be set for the daggen config file. All of these options are defined in the block 'options' at the beginning of the file.

#### <span id="page-13-2"></span>**Options**

The following examples describe the general options for the daggen config file.

#### <span id="page-13-3"></span>**Output File**

Define the output file for this test. Default value 'output.dag'

output file <string>;

#### <span id="page-13-4"></span>**Verbose Mode**

Verbose mode. Shows extra messsages. Default value "not verbose".

verbose;

#### <span id="page-13-5"></span>**Random Seed**

Set a random seed. Exactly the same traffic pattern can be repeated several times. Without a random\_seed statement different executions of daggen can generate different output files.

```
random seed <number>;
```
#### <span id="page-13-6"></span>**Format Output File**

Choose format of output file between ERF or PCAP formats. In an ERF format, there can be more than one link layer packets. On PCAP format it is only possible to use one link layer format and it is automatically determined with the type of the first packet declared in the "packets" group.

```
output_format erf; (default)
output format pcap;
```
#### <span id="page-13-7"></span>**Output Interface**

Choose which output interface to write the packets. This marks the ERF headers with the value where specified. Values permited are from 0 to 3. Other values will be truncated. The default value is 0 (interface 0). In PCAP format this field is ignored.

```
interface <number>;
```
## <span id="page-14-1"></span><span id="page-14-0"></span>**Ethernet II Traffic**

#### **Description**

The only variation from ethernet II frame format to ethernet 802.3 is that Ethernet II frames have a 2 byte protocol field instead of a 2 byte length field.

#### <span id="page-14-2"></span>**Example**

The following describes an Ethernet II packet declaration:

```
packet eth_II eth2_p { 
   src_addr_ab:e1:c0:01:**:**;
   dst addr c0:01:ab:e1:**:**;
   protocol 0x0800; 
    payload dummy(100); 
}
```
## <span id="page-14-4"></span><span id="page-14-3"></span>**POS Traffic**

### **Description**

The generation of POS packets is as easy as generation of Ethernet packets.

### <span id="page-14-5"></span>**Example**

The following is an example of generating a POS packet which has all the fields that can be modified:

```
packet pos pos1 { 
    address 0x0f; 
    control 0x03; 
    protocol_size 2; 
    protocol 0x0800; 
    payload uniform(100,9180); 
    fcs_size 4; 
}
```
## <span id="page-14-6"></span>**Field Definition**

The POS traffic field definitions are described in the following table

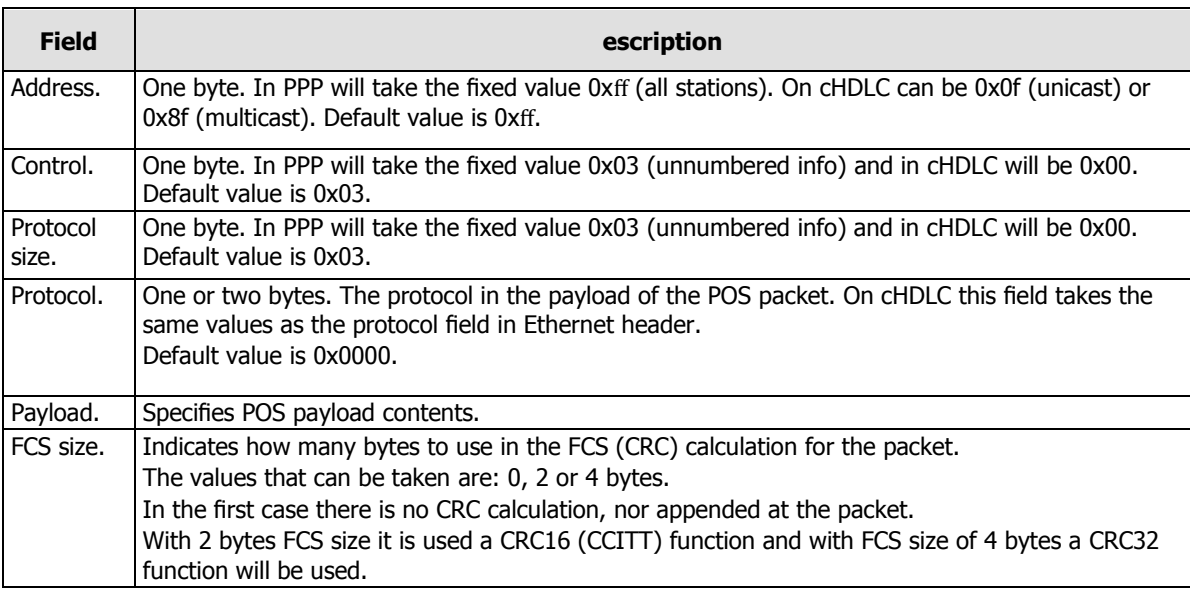

## <span id="page-15-1"></span><span id="page-15-0"></span>**ATM Traffic**

}

## **Description**

With daggen ATM traffic based on single cells can be specified. The following example shows the syntax to construct ATM cells with daggen:

```
 packet atm atm_1 { 
type uni;
type nni; 
gfc 0x8;
vpi 0x76;
vci 0x5432;
pt 0b0;
clp 1;
payload dummy(48);
// hec auto calculated
```
## <span id="page-15-2"></span>**Field Definition**

The ATM traffic field definitions are described in the following table.

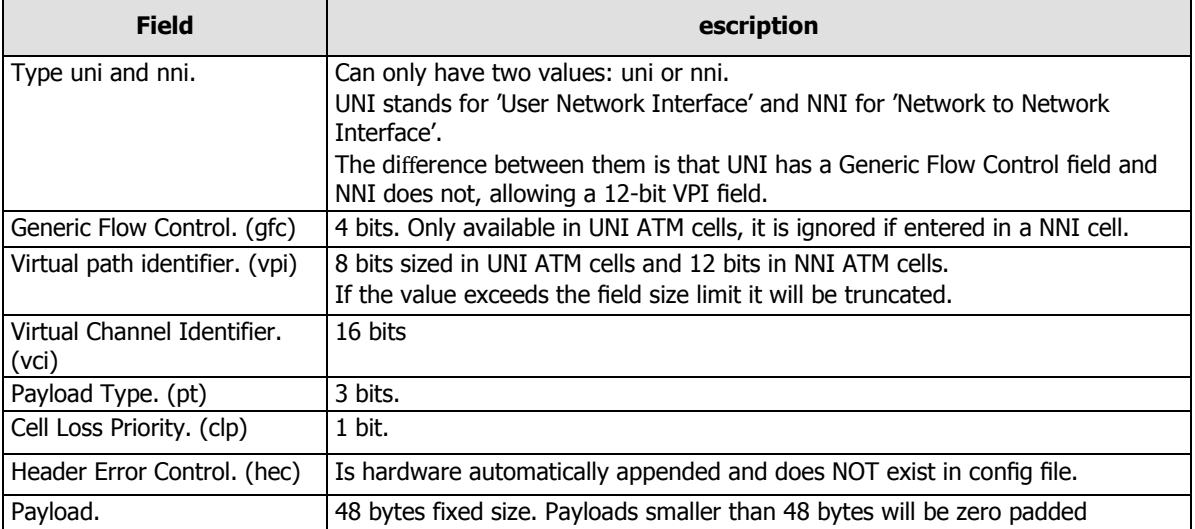

The ATM cell format does not exist as a link layer in PCAP files, so they will be ignored and the output file not created.

## <span id="page-16-1"></span><span id="page-16-0"></span>**AAL5 Traffic**

#### **Description**

Another type of traffic that can be defined with daggen is AAL5 traffic. AAL5 is not a link layer technology, but DAG cards support the transmit of this kind of frames doing the fragmentation by hardware.

DAG cards need not only the AAL5 frame but also some information about the ATM cells underlaying. For this reason it is also needed to specify the header of just one ATM cell for DAG cards to segment the AAL5 frame.

## <span id="page-16-2"></span>**Syntax**

The syntax for generating AAL5 with daggen is:

```
packet aal5 aal5_1 { 
// ATM parameters 
type uni;
gfc 0x8;
vpi 0x76;
vci 0x5432;
pt 0b0;
clp 1;
// AAL5 parameters
payload "aa aa 03 000000 0800" + dummy(16);
uu 0xDD;
cpi 0xEE;
// if CRC not specified or zero -> auto 
crc 0xBBBBBBBB;
}
```
The first fields are common with ATM cells.

The payload field follows the same rules as other payloads as seen in the example. The first eight bytes specify that the AAL5 frame content is following the LLC/SNAP format containing an IP (0800) payload. Although any other payload can be used. The starting bytes make the frame visible through a PCAP based program, as a LLC/SNAP frame is expected.

Due to some hardware limitations, the maximum size allowed for the AAL5 payload is 65464 bytes. Automatic padding is added if necessary.

## <span id="page-16-3"></span>**Field Definition**

The AAL5 payload field definitions are described in the following table.

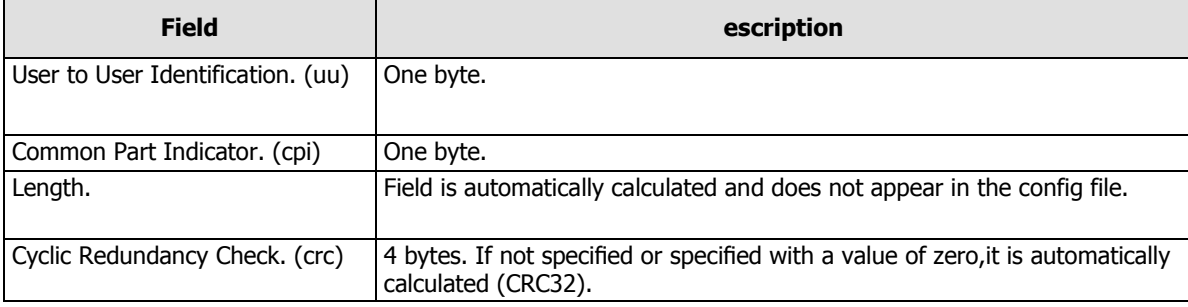

## <span id="page-17-1"></span><span id="page-17-0"></span>**Traffic Commands**

### **Description**

There are two commands available to define complex traffic command patterns.

### <span id="page-17-2"></span>**Traffic Commands**

The complex traffic commands are described in the following table.

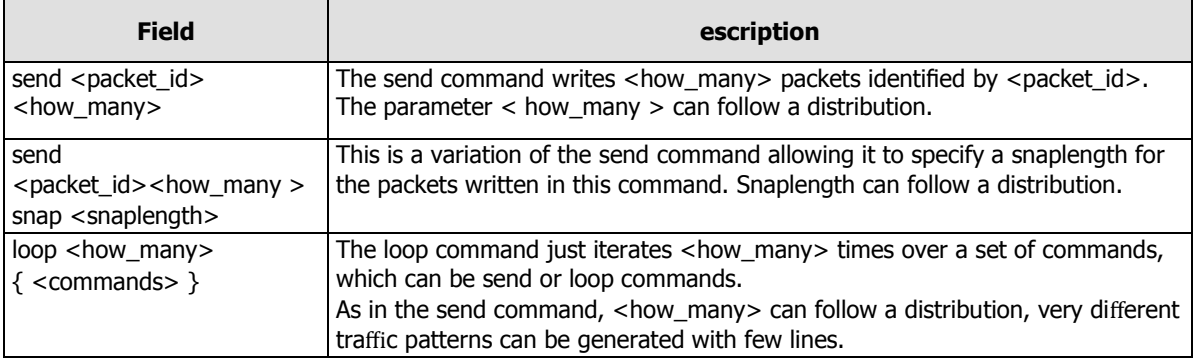

## <span id="page-17-4"></span><span id="page-17-3"></span>**Traffic Groups**

## **Description**

Traffic commands are grouped into traffic groups. Several traffic groups can be defined, but only one will be executed. That way the same config file can be used for many different tests by selecting the traffic group to execute. This selection is made through the command line.

```
traffic { 
     group grpA { 
             send packet 1;
      }
group grpBBB { 
         send packet 10;
       }
}
```
## daggen Command Line

## <span id="page-18-1"></span><span id="page-18-0"></span>**Description**

Every general option can be overridden from command line arguments. Accordingly, the selection of the config file and the traffic group to be executed is specified with command line arguments.

## <span id="page-18-2"></span>**Command Line Arguments**

The command line arguments are described in the following table.

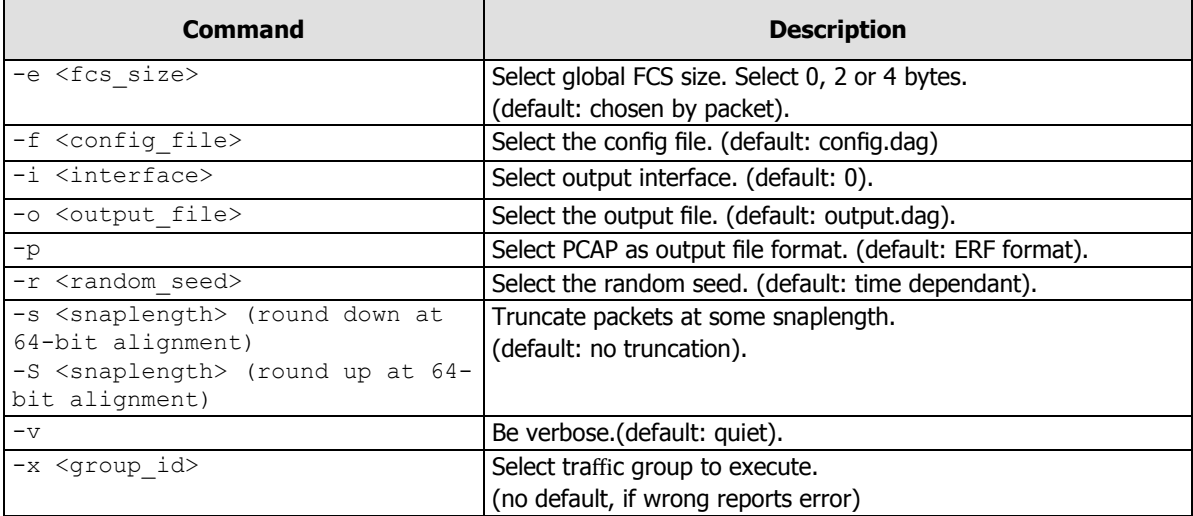

## daggen Configuration File

#### <span id="page-20-1"></span><span id="page-20-0"></span>**Description**

What can be done with a daggen configuration file is described in the following example.

#### <span id="page-20-2"></span>**Example**

```
/////////////////////////
// daggen script file //
////////////////////////
// General options 
options { 
  output file "output3.erf";
  output format erf; // erf or pcap
   verbose; 
   random_seed 5188; 
   interface 2; 
}
   packets { 
   counters { 
          counter_1 20 size 1; 
          counter_2 [100:1000] size 2; 
         counter 3 uniform(0,150000) size 4;
          c4 uniform (0x2A00, 0x2D00) size 2; 
          spc uniform (1024, 65535) size 2; 
          dpc [6000:7000] size 2; 
}
// Packet type A 
packet eth 802 3 packet A {
        // when a sentence is specified more than once, 
        // only the last one is used 
       src_addr 00:08:71:**:c7:7*;
        dst_addr **:10:02:93:4A:**; 
        payload dummy (1500); 
       payload dummy ([46:1500] step [1:15] step uniform (2,4));
}
// Packet type B 
packet eth_802_3 packet_B { 
       src_addr 0*:0*:0*:0*:0*:0*:0*; dst_addr *0:*0:*0:*0:*0:*0; 
        payload dummy (100); 
}
// Packet type B -DUPLICATE! 
packet eth_802_3 packet_B { 
        src_addr 00:FF:ff:00:00:01; 
        dst_addr 00:FF:ff:00:00:02; 
        payload dummy (100); 
}
// Packet type A -DUPLICATE! 
packet eth_802_3 packet_A { 
src_addr 00:08:71:B6:c7:7E; 
dst_addr 00:10:02:93:4A:1b; 
payload dummy (1500);
```

```
daggen User Guide - daggen Configuration File
         }
         packet eth 802 3 packet D { }
         packet eth_802_3 packet_E { 
                src_addr FF:FF:FF:FF:FF:**;
         }
         packet eth_802_3 F2004 { 
                 payload dummy(normal(1000,10)); 
         }
         packet pos pos1 { 
                 address 0x0f; 
                 control 0x03; 
                protocol size 2; // choose: 1 or 2 bytes
                 protocol 0x0800; // IP 
                 payload dummy (uniform(100,9180)); 
                fcs size 4; // choose: 0, 2 or 4 bytes
         }
         packet pos pos2 { 
         address 0x8f; 
         control 0; 
         protocol size 1;
         protocol 113; 
         payload dummy(100); // size of payload 
         fcs_size 2; 
         }
         packet pos pos3 {
         fcs size 0;
         }
         packet eth_II pII { 
         src_addr ab:e1:c0:01:**:**;
         dst_addr c0:01:ab:e1:**:**; 
         protocol 0x0800; // IP protocol 
         payload "4500 0066 058a 4000 4006 b1a9 c0a8 010d
                         c0a8 0101" + spc + dpc + 
                         "64e4 bc07 158b 0862 
                         8018 8218 8599 0000 0101 080a 04be 8fc0 
                         0ad7 c5e5 1703 0000 2dbc b523 dbae 2e14 
                             de4f 1bb7 a51b 3e92 3fbb 79b8 f049 e809 
                             1a3c" + "0000 0000" + dummy([100~102]); 
         }
         packet eth_802_3 packet_z {
                src_addr 00:01:80.**:***.* dst_addr 00:09:AB:**:CA:BA; 
                payload "Abe1" + c4(7) + "f001 beef bad bed
                 feed daf0e ca7 fa15e" + dummy (200);
```

```
packet atm atm_1 { 
        type uni; 
         gfc 0x8;
        vpi 0x76;
```
}

```
 vci 0x5432;
        pt 0b0;
        clp 1;
        payload dummy(48); 
}
packet aal5 aal5_2 {
        // ATM parameters 
        type uni;
        gfc 0x8;
        vpi 0x76;
        vci 0x5432;
        pt 0b0;
        clp 1;
        // AAL5 parameters 
Payload "aa aa 03 000000 0800" + 
                "6500 0066 058a 4000 4006 b1a9 c0a8 010d
                c0a8 0101 0123 0321" +
                "64e4 bc07 158b 0862
               8018 8218 8599 0000 0101 080a 04be 8fc0 
               0ad7 c5e5 1703 0000 2dbc b523 dbae 2e14
               de4f 1bb7 a51b 3e92 3fbb 79b8 f049 e809
               1a3c" + "0000 0000" + dummy([100~102]) 
                + dummy(16); 
uu 0xDD; 
cpi 0xEE; 
}
traffic { 
    group traffic_group_A { 
          send packet_A 1;
loop 4 { 
      send packet A 100;
       send packet_D 10; 
      send packet B uniform(100,200);
send packet E 2;
}
loop normal (100,8) { 
       loop [10:20] { 
        send F2004 [9~15] step 2; 
}
send pos1 1;
send pos2 1;
send pos3 1;
}
}
group traffic_group_B { 
     loop [50:150] step uniform (2,8) {
```

```
send packet_z 333;
       send pII 2002;
}
send packet_A 0xabc;
loop 0x40 { 
   send atm_1 0b0101110; 
  send aal5_2 [100~0x100] step 0b101;
    }
}
}
```
## Version History

<span id="page-24-0"></span>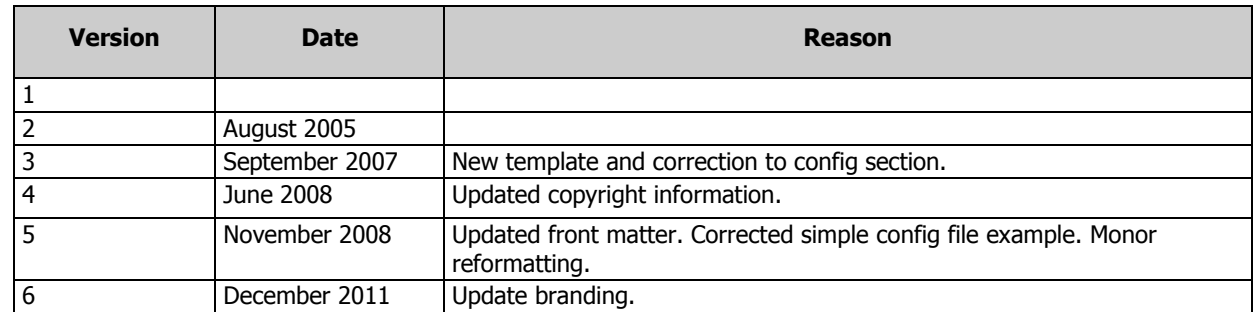

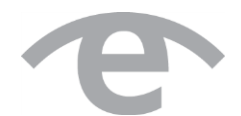

# endace.com